## **MICROSOFT FLIGHT SIMULATOR - GUIDES FR**

*A travers ces guides, je cherche à partager ma petite expérience pour rendre Flight Simulator plus accessible. Je ne suis ni pilote, ni expert et il y a surement beaucoup d'approximations. Mon objectif est d'approcher la réalité sans me prendre la tête. Bon vol à tous et merci pour votre bienveillance. Azghaaar. (Youtube & Twitch)* **АZGHAAAR 3** 

#### N° 4 - VOL IFR COMPLET EN A320 (VERSION DE BASE)

*Vous n'avez jamais fait de vol IFR ? Prenez le temps d'en comprendre les bases avec mes guides 1 et 2 qui vous présentent les plans de vol et un petit vol IFR en TBM 930.*

## **INTRODUCTION**

L'Airbus A320 abordé ici est celui fourni de base par Microsoft Flight Simulator. Même si beaucoup attendent un add-on avec un Airbus mieux simulé, cet A320 nous permet de (re)prendre en main un liner avec un ordinateur de bord (MCDU) intégré.

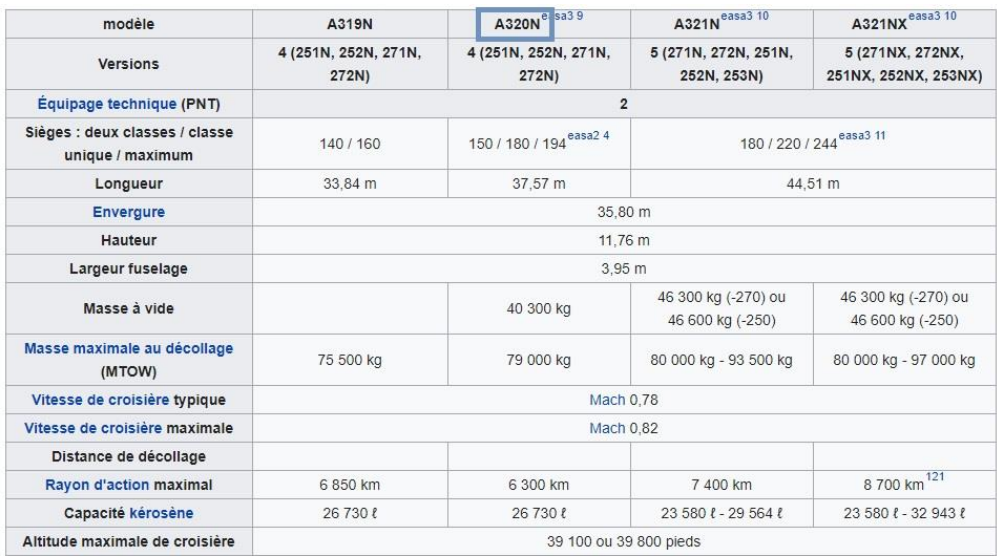

*(Tableau Wikipedia)*

L'A320 Neo fait partie de la nouvelle génération des Airbus. Il s'agit d'un avion moyen-courrier prévu pour des vols dont la distance n'excède pas 5000km. Même si c'est possible avec certaines configurations, n'espérez pas faire des vols transatlantiques en A320. En Europe, il est généralement utilisé pour des vols continentaux.

# **OBJECTIF**

#### **Réaliser un vol IFR en A320 en respectant l'état d'esprit d'un vol IFR moyen-courrier.**

*Le contrôle aérien et l'Airbus par défaut de FS ne permettent pas de respecter intégralement les règles des vols IFR. Dans ce guide, je vais donc les simplifier au maximum, ce qui permettra aux pilotes novices d'avoir un premier contact avec ce type de vol … en attendant la sortie de meilleurs avions et logiciels … et d'autres guides, évidemment.*

> **VIDEO YOUTUBE (INDISPENSABLE POUR COMPRENDRE LE PDF)** <https://youtu.be/nC8zTTpHMkc>

## **SIMTOOLKITPRO**

#### **Le logiciel gratuit SimToolKitPro vous permet de suivre votre vol et de le préparer.**

#### <https://simtoolkitpro.co.uk/>

*Il vous permet également d'avoir des données météos en temps réel ainsi que des informations utiles sur l'aéroport. Vous pouvez préparer votre plan de vol via ce site mais, à l'heure où j'écris ces lignes, il n'est pas possible de l'importer dans FS autrement qu'en encodant les points manuellement.*

#### **1 PLANIFICATION DU VOL**

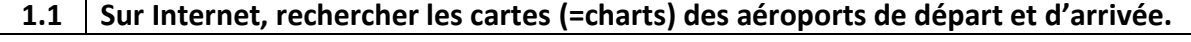

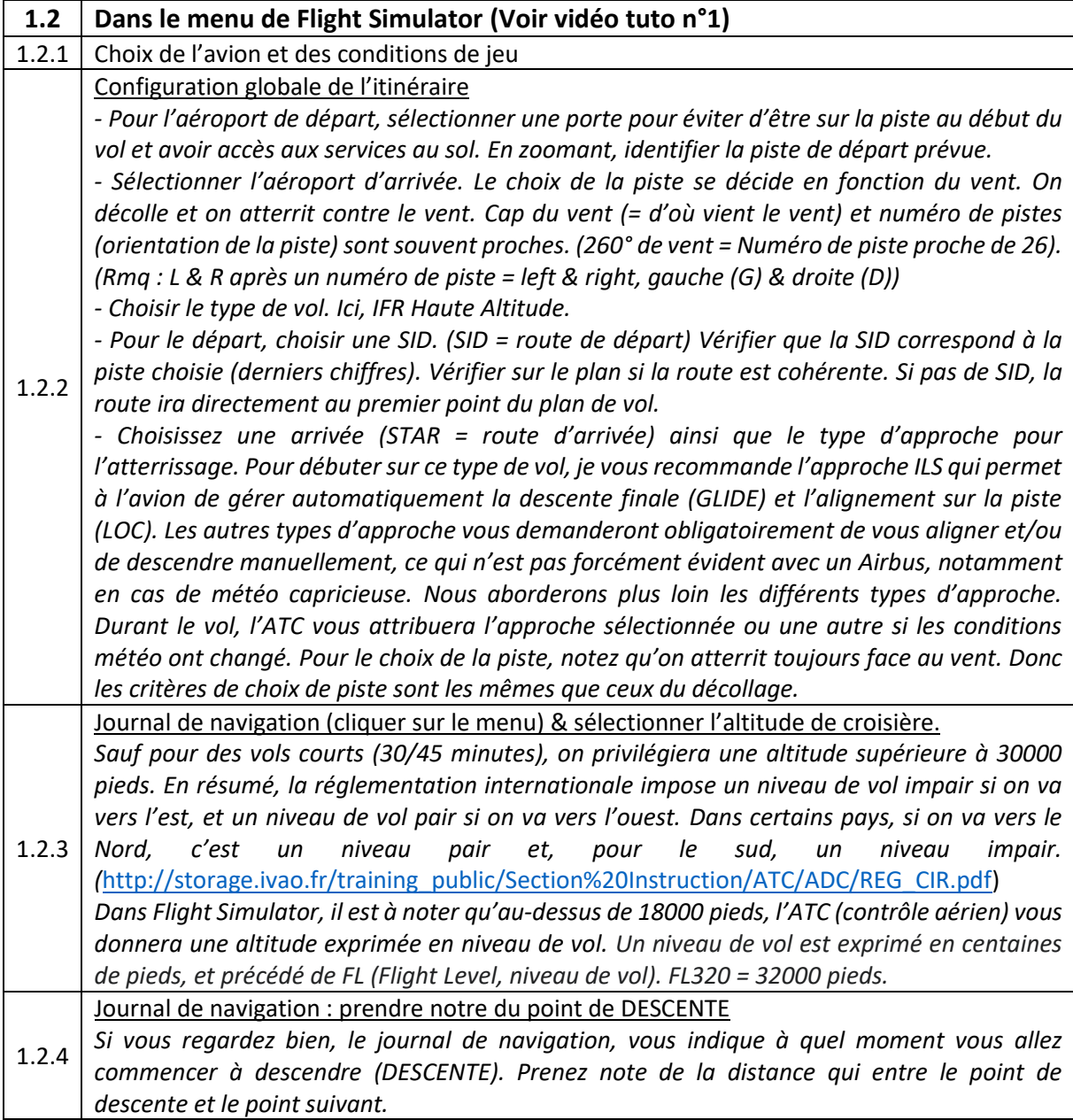

## **2 CONFIGURATION DE L'AVION**

*Dans la version de base, les checklists de l'Airbus proposées par le jeu sont très minimalistes. Elles permettent néanmoins de mettre en route l'avion, ce qui est une bonne chose.*

*Si vous êtes bloqués, l'IA peut prendre le relais grâce aux menus du jeu (activer l'aide pour les checklists dans les menus du jeu). De plus, taper sur google l'erreur rencontrée permet généralement de trouver une solution. Si des alarmes retentissent, vous pouvez les arrêter en cliquant sur les lumières rouges ou jaunes au-dessus du premier écran.*

*L'ordre des procédures présenté ici pour évidemment être adapté à la manière de jouer de chacun…*

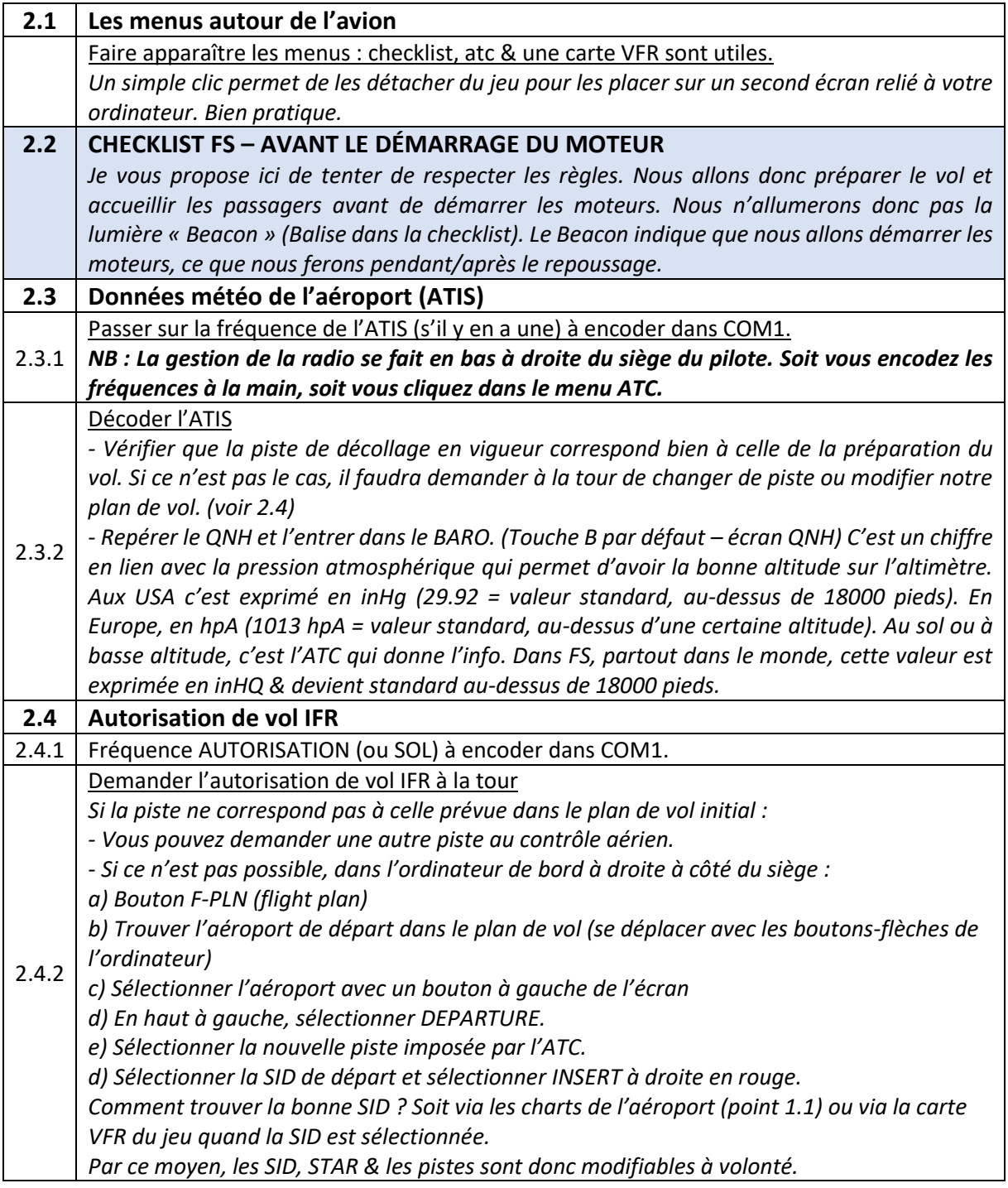

*Guide créé par Azghaaar. Merci de respecter les droits d'auteur.*

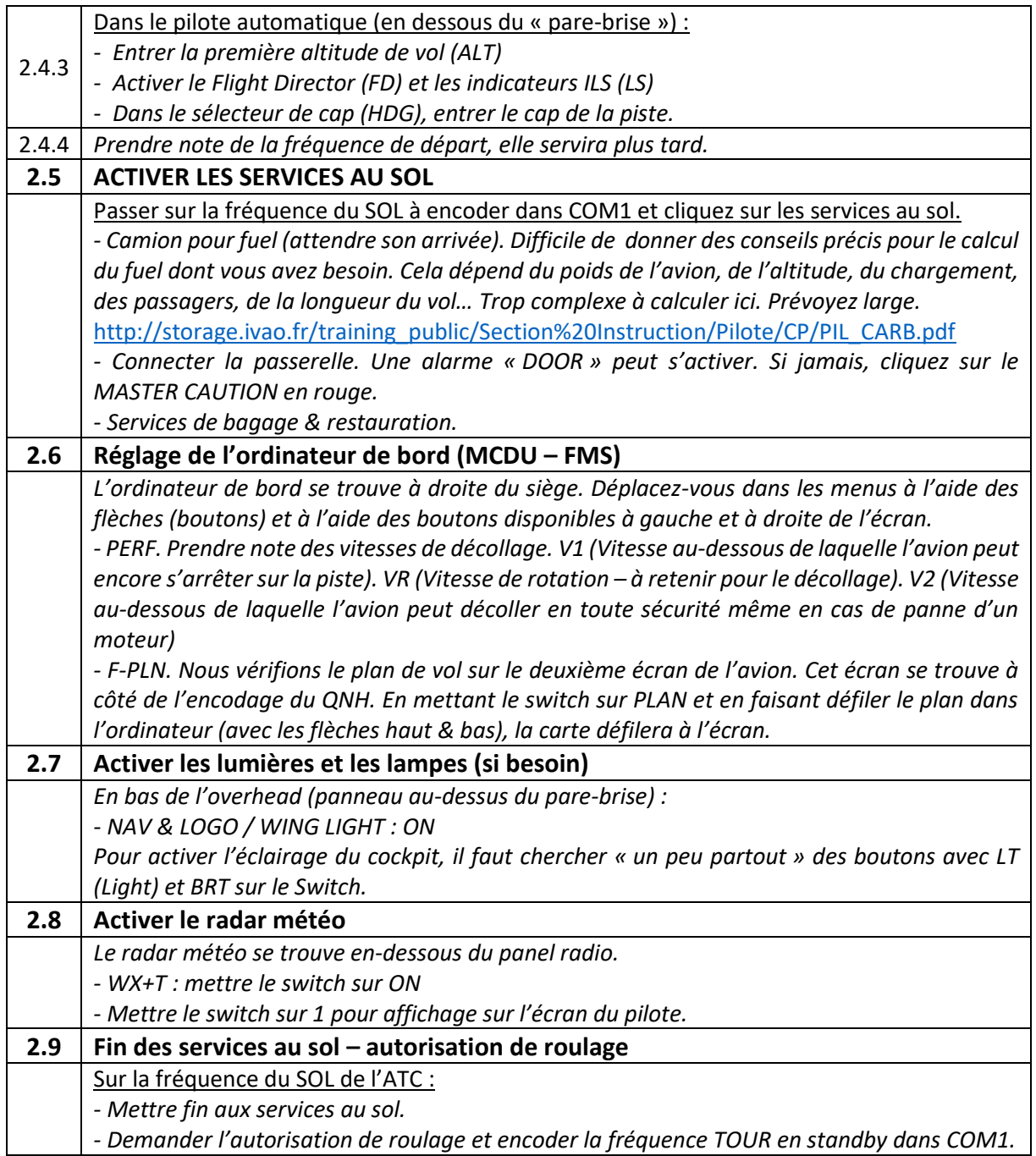

## **3 DÉMARRAGE DES MOTEURS, REPOUSSAGE & ROULAGE**

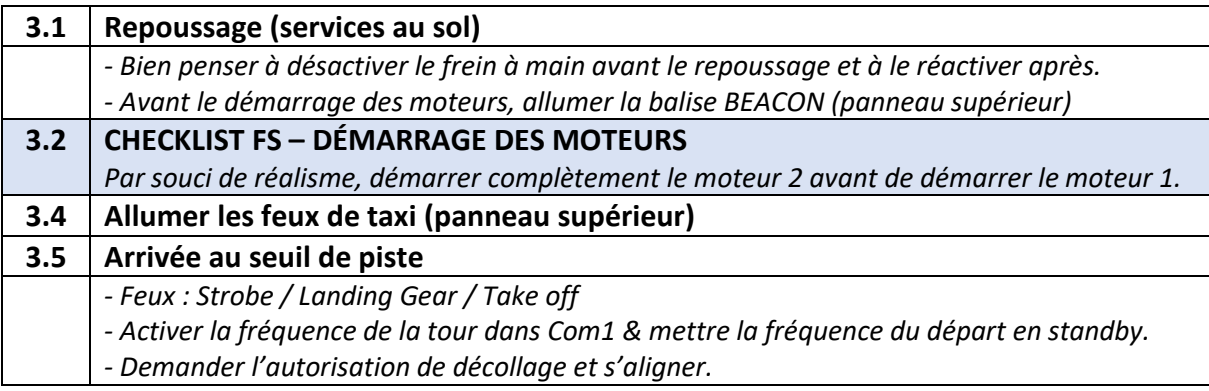

*Guide créé par Azghaaar. Merci de respecter les droits d'auteur.*

*Pour en discuter ou voler avec l'Azgharie, n'hésitez pas à rejoindre notre Discord [: www.azgharie.net](http://www.azgharie.net/) !*

#### *Avant le décollage, prenons le temps de comprendre le pilote automatique et les volets.* **4 LE PILOTE AUTOMATIQUE**

*Nous utiliserons ici le pilote automatique pour gérer le vol. Celui-ci se trouve au centre du cockpit, sous le pare-brise.*

*Concernant l'altitude, nous allons suivre les paliers proposés par l'ATC. Il est important de savoir que l'ATC ne va pas toujours respecter les paliers de votre plan de vol IFR. C'est une des « lacunes » du simulateur. Si jamais l'ATC vous pose un problème, vous pouvez décider de l'ignorer, ça n'aura aucune incidence dans un simulateur. De plus, les collisions sont désactivées. Cela ne vous empêchera pas de suivre votre vol. Dans ce guide, nous allons donc essayer de concilier notre plan de vol IFR et le respect des règles avec les demandes de l'ATC.*

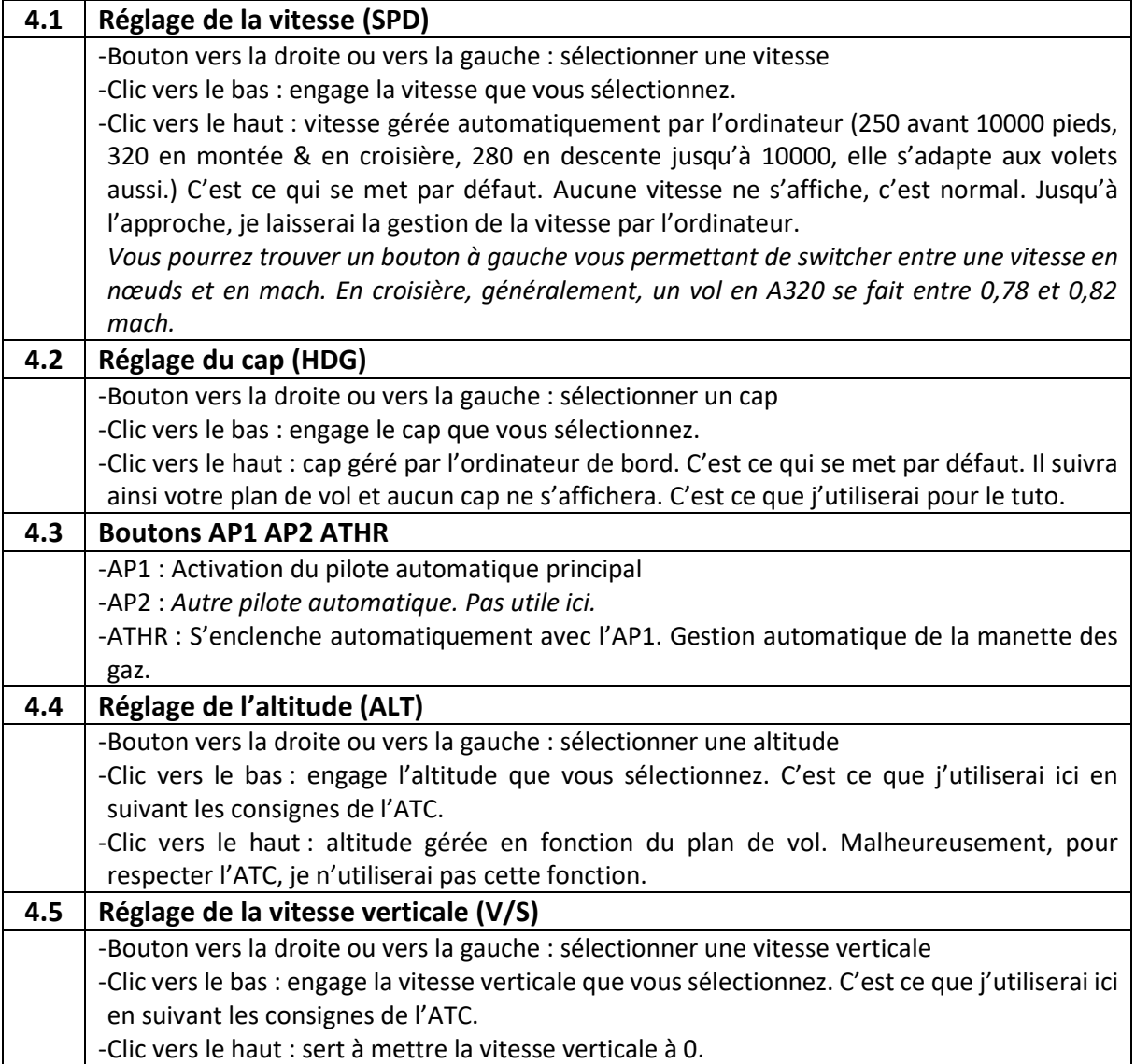

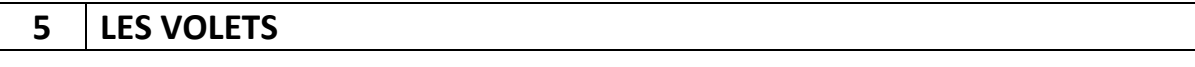

*Les volets (levier en bas à droite de la manette des gaz) servent à améliorer la portance de l'avion. Pour faire simple, ça vous aider à voler avec une vitesse basse sans que l'avion se cabre trop et décroche.*

*Les volets sont utilisés au décollage (1 cran dans des situations normales, 2 si la piste est vraiment courte). Il y a des limites de vitesse (max) à ne pas dépasser pour ne pas « casser » les volets.* 

> *Voici ce que j'essaye de respecter comme vitesse : Volets 1 – Vitesse max : 230 Volets 2 – Vitesse max : 200 Volets 3 – Vitesse max : 185 Volets 4 – Vitesse max : 180*

*Vous remarquerez dans l'indicateur de vitesse que quand les volets sont appliqués, une zone rouge apparait pour vous indiquer les limites à ne pas dépasser.*

## **6 DÉCOLLAGE ET MONTÉE**

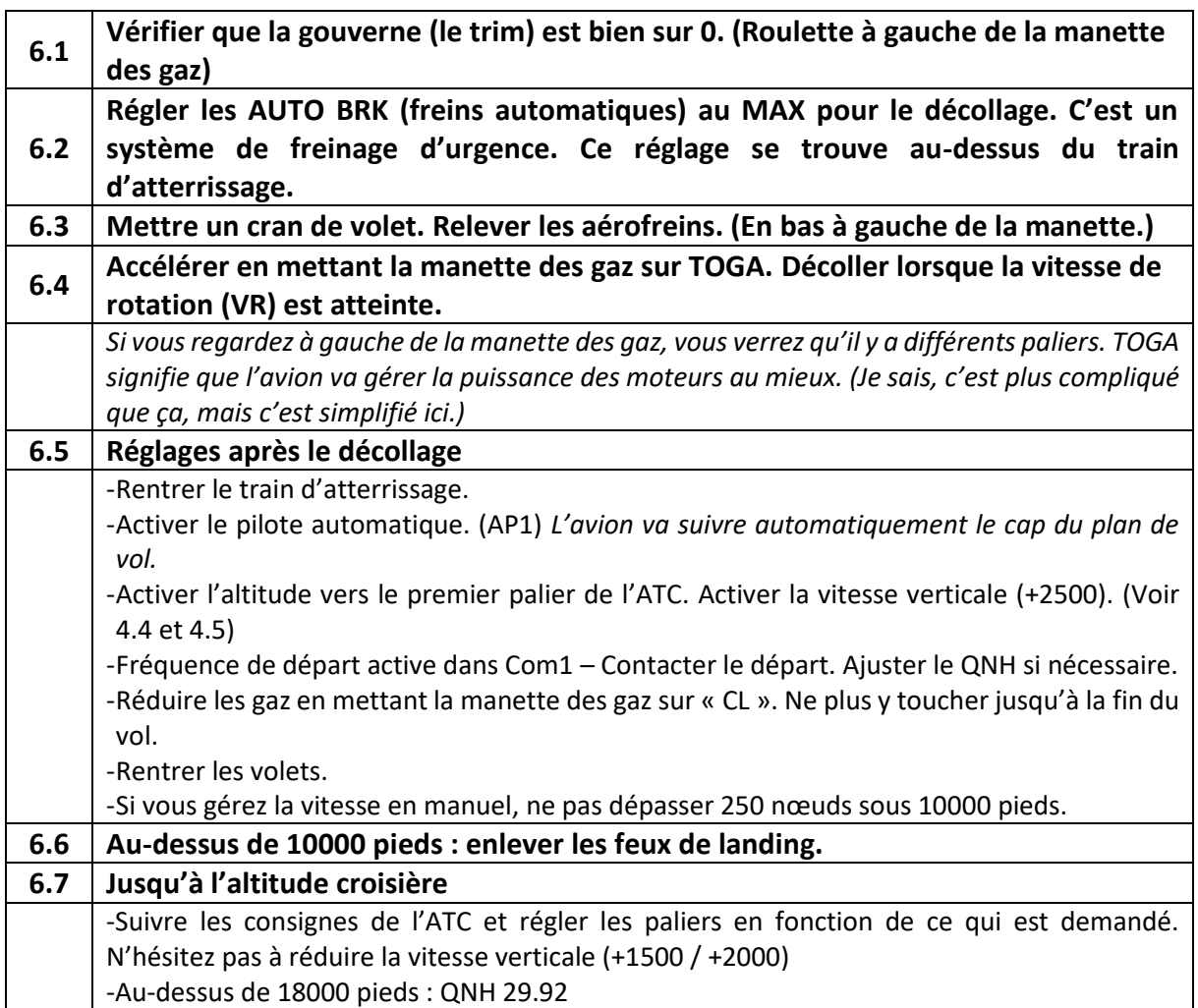

#### **7 SUIVI DU VOL & CROISIÈRE**

*Pendant le vol, il faut suivre les instructions de la tour de contrôle : fréquences, cap & altitude.*

*Pendant la croisière, vous pouvez vérifier que l'approche est bien encodée dans le plan de vol. (Ordinateur de bord : F-PLN). Profitez-en également pour prendre note des différents paliers d'altitude proposés et organiser votre plan de descente. A droite, à côté de chaque point, vous trouverez l'indication de l'altitude en pieds. Si un A (= above) se trouve à côté de l'altitude, c'est que vous devez être au-dessus de cette altitude. Si un B (=below) se trouve à côté, c'est que vous devez être en-dessous de cette altitude. Ainsi, pour mieux gérer notre approche et éviter que l'ATC tarde à nous faire descendre, nous demanderons une diminution de l'altitude de croisière à l'approche de ces points.*

*Pour calculer le Top of descent (= le début de la descente), vous pouvez servir de l'indication fournie lors de la préparation du plan de vol (voir point 1.2.4).*

*Pour les matheux en quête de plus de précision, une formule rapide permet de calculer le Top of descent. Elle vous donne, en miles nautiques (NM), la distance à laquelle il faut commencer la descente par rapport à un point d'arrivée défini.*

*Distance de mise en descente = (vitesse sol \* (Alt Départ - Alt arrivée)) / (60 \* (Vitesse verticale)) Vitesse sol (GS trouvée en haut à gauche de l'écran avec la carte) = 230 Alt départ = FL250 (25 000 ft) Alt arrivée au point où je veux arriver = FL70 (7000 ft) Vitesse verticale = 2500 ft / min (230 \* (25000 - 7000)) / (60 \* 2500) = 27.6NM*

*Il existe différents types d'approche. Elles ne sont pas toutes disponibles dans les aéroports. Encodées dans le plan de vol, toutes vous mèneront à proximité de la piste. Si vous n'y arrivez pas, suivez les instructions de l'ATC et finissez en manuel. Nous allons ici aborder l'approche ILS qui permet à l'avion de gérer automatiquement la descente finale (GLIDE) et l'alignement sur la piste (LOC). En gros, via une balise au bout de la piste qui émet une fréquence, l'avion va s'aligner et descendre automatiquement jusqu'à la piste.*

*Dans l'ordinateur de bord, dans la page RAD-NAV, vous pouvez trouverez automatiquement l'ILS et la fréquence en fonction de l'approche préparée dans le plan de vol.). Dans le CRS en-dessous, vous trouverez le cap de la piste. Si ces infos ne s'y trouvent pas, vous les trouverez sur des sites internet ou dans le logiciel gratuit Simtoolkitpro (voir page 2). Ce sera alors à vous de les insérer manuellement. Pour la fréquence, encodez 110.50 (par exemple) et appuyez sur le bouton à côté de la ligne de fréquence. Pour le CRS, encodez le cap de la piste 256 (par exemple) et appuyez sur le bouton à côté de la ligne CRS. C'est également dans cette page que vous pouvez entre une fréquence VOR en cas d'approche de ce type, mais nous ne l'évoquerons pas ici.*

*Prenez également le temps de vérifier la météo sur place pour voir si la piste en service n'a pas changé. Actuellement, depuis votre cockpit, il n'y a pas moyen d'avoir accès aux METARS (données météos d'un aéroport). Il faut donc passer par des logiciels comme Simtoolkitpro ou par des sites extérieurs, comme celui-ci :* <https://www.ogimet.com/metars.phtml.en>

*Si la piste (ou l'approche) ne correspond pas à celle prévue dans le plan de vol initial, vous pourrez peut-être demander une autre piste au contrôle aérien quand il vous contactera pour l'approche. Si ce n'est pas possible, il vous faudra alors changer le plan de vol comme indiqué au point 2.4.2 (adapter la procédure avec l'aéroport d'arrivée).*

#### **8 APPROCHE ET ATTERRISSAGE**

*C'est la phase la plus délicate du vol. Je vous invite fortement à regarder la vidéo en lien avec ce PDF pour comprendre et visualiser mes explications. En cas de problème, reprenez le vol en manuel.*

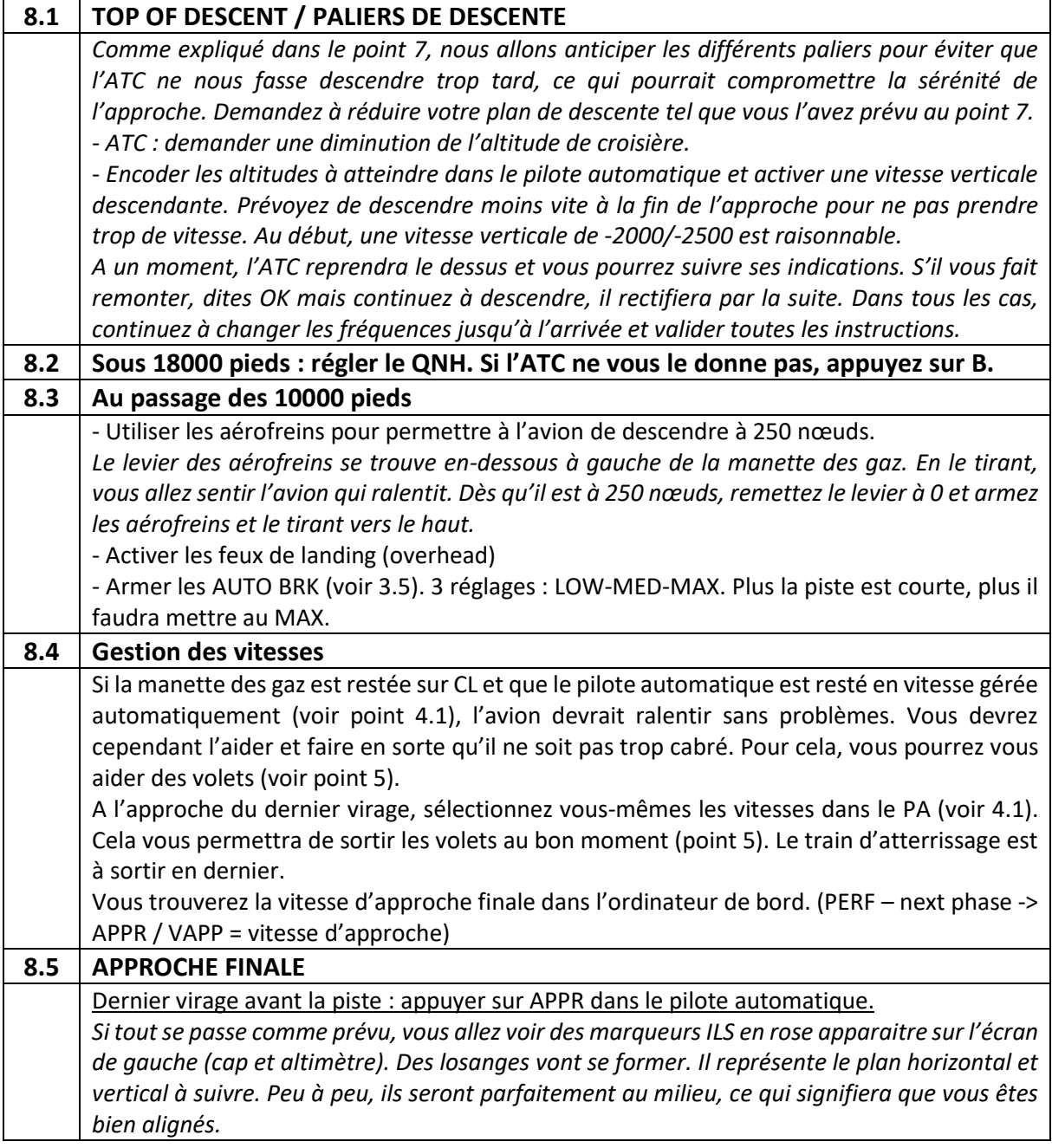

#### *Et puis, c'est le crash ... ou la réussite. Désactivez le pilote automatique quand vous sentez que vous pouvez gérer manuellement. Bon atterrissage ! Pour la fin du vol, il suffit de suivre les checklists et les instructions de la tour.*

*Tiens, pour vous mettre au défi, voici les checklists d'un vrai A320. Cela devrait vous aider à suivre la fin du vol … amusez-vous bien !*

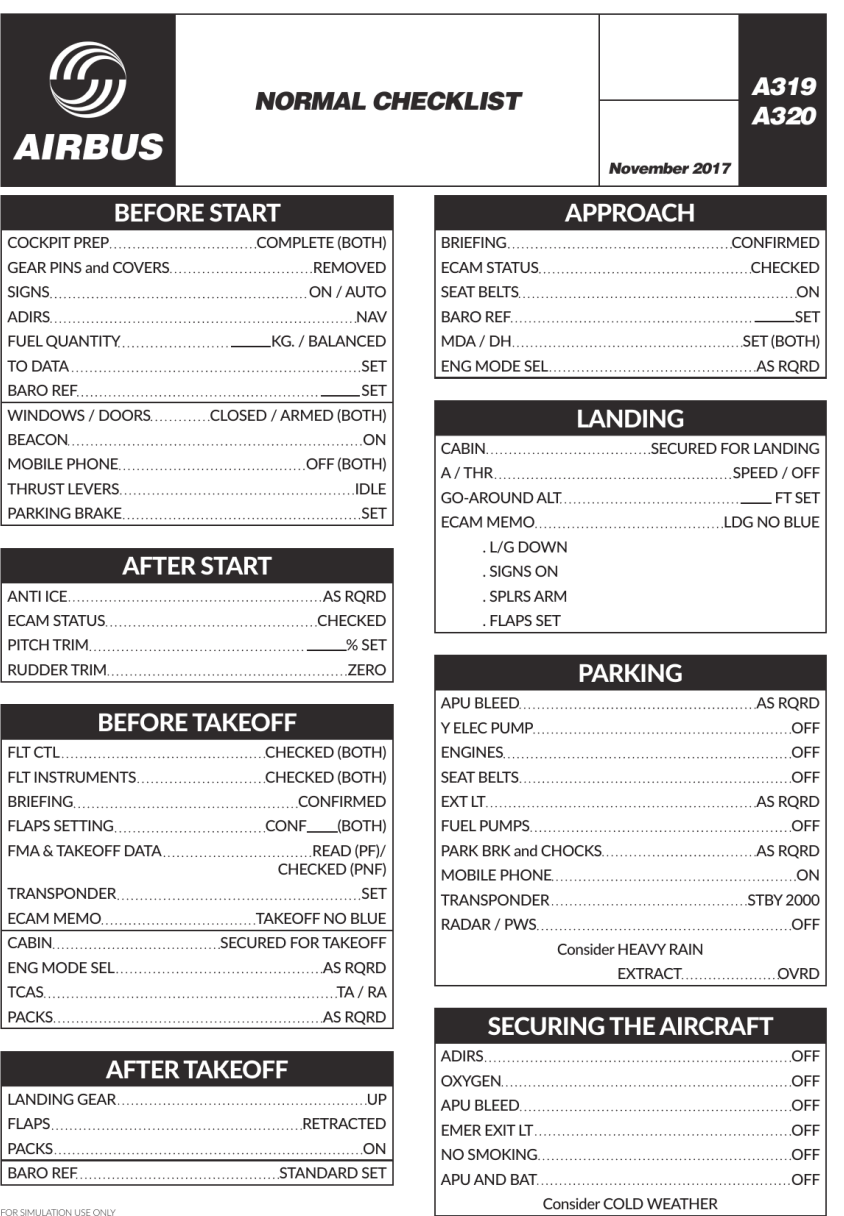

# *Bon vol à tous !*

*Vous cherchez des livrées ? C'est par ici :* <https://www.azgharie.net/flight-simulator-lien-utile>